# **Reembolso en la tarjeta de crédito**

SecuTix 360° abre las puertas a un proceso fácil e integrado de los reembolsos en tarjeta de crédito. ¿Imprevistos que requieran la anulación de una sesión? ¿Clientes que han comprado por Internet y quieren el reembolso? ¿Desea hacer las devoluciones a los clientes utilizando su plataforma de reventa directamente en la tarieta de crédito?

SecuTix 360º pone a su disposición una solución integrada para administrar fácilmente este tipo de situaciones con total seguridad. Ahora puede reembolsar pedidos (individualmente o en masa) y realizar las devoluciones directamente en la tarjeta de crédito desde SecuTix 360º sin necesidad de conectarse a la plataforma de su proveedor de pagos. En caso de que el reembolso en tarjeta de crédito no pueda llevarse a cabo, puede desplazar el saldo de la devolución hacia el saldo acreedor del cliente, quien podrá utilizarlo para adquirir otras entradas u otros productos.

#### **Exclusivad Colaboración Ogone** (i)

Por ahora, esta funcionalidad solamente está disponible para los clientes que disfrutan de nuestro acuerdo de colaboración con Ogone. De hecho, el reembolso está basado en las funcionalidades disponibles únicamente en nuestra interfaz con este proveedor de pago.

La integración del proceso de devolución en SecuTix 360º ofrece múltiples ventajas para sus operadores y clientes:

- **Mayor eficacia operacional:** El reembolso en masa de entradas se efectúa de forma rápida y con el mínimo de manipulaciones.
- **Menos riesgo de errores:** La integración directa garantiza que las cantidades reembolsadas concuerden con las entradas anuladas en SecuTix, inclusive en los casos en los que el pedido inicial contiene otras entradas que no sean para devolución. Además, el módulo de pago SecuTix 360º garantiza que los importes reembolsados no excedan nunca la cantidad abonada inicialmente.
- **Trazabilidad de las devoluciones directamente desde la taquilla**: Verifique si una devolución en tarjeta de crédito se ha efectuado desde las pantallas de taquilla sin necesidad de conectarse a la plataforma del proveedor de pago, lo que facilita las tareas de soporte.
- **Comunicación directa con los clientes:** Informe directamente a sus clientes vía correo electrónico cuando la devolución se haya efectuado en su tarjeta o, si por el contrario, el pago se ha efectuado sobre su saldo acreedor.

Para garantizar la exactitud de los importes reembolsados, el proceso se organiza en dos etapas:

**Etapa 1:** Las entradas se anulan a través de un pedido de anulación que utiliza un nuevo modo de pago predefinido «Reembolso en espera». El operador puede llevar a cabo esta anulación desde la cesta de cambio/reembolso en masa utilizando nuestro batch de anulación de entradas de una sesión.

**Etapa 2:** Una vez que las entradas se han reembolsado con el modo de pago «Reembolso en espera», un nuevo batch le permite hacer efectiva la devolución a sus clientes, bien en la tarjeta de crédito utilizada para la compra de las entradas (si es posible), o bien en el saldo acreedor para el resto de los casos.

# Etapa 1 : Anulación de entradas

### **Anulación en masa para una sesión**

La anulación en masa se ejecuta con un batch específico para el reembolso en masa de sesiones (o de partidos). Con la ayuda de la ejecución de la función «Anular las entradas de una sesión/partido» se lleva a cabo la anulación y puede elegir si restringir la anulación a ciertos cupos o ciertas categorías de asiento. Todas las devoluciones se realizan con el modo de reembolso «Reembolso en espera», excepto los pagos de cuenta en espera no abonados que serán directamente reembolsados en la cuenta en espera.

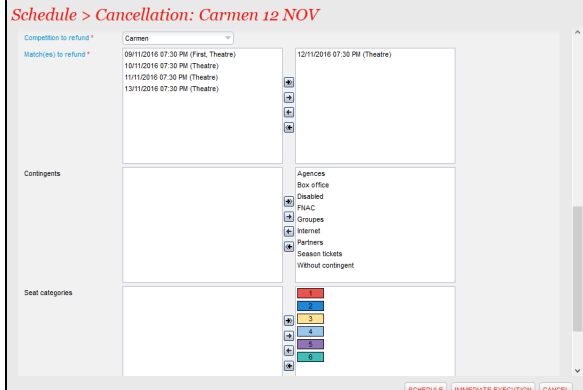

# Etapa 2 : Métodos de reembolsos

## **Anulación individual desde la taquilla**

La anulación como habitualmente en la cesta de anulación. El operador simplemente selecciona el modo de reembolso «Reembolso en espera» como modo de devolución.

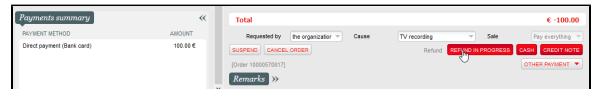

El proceso efectivo de los reembolsos se efectúa con la función «Expedición de pagos reembolsados» del batch de anulación de una sesión/partido, tanto para las devoluciones por individual desde la taquilla como para las en masa con la ayuda del batch. Este método debe ejecutarse de forma regular para tratar las devoluciones en espera que hayan sido creadas durante un periodo concreto.

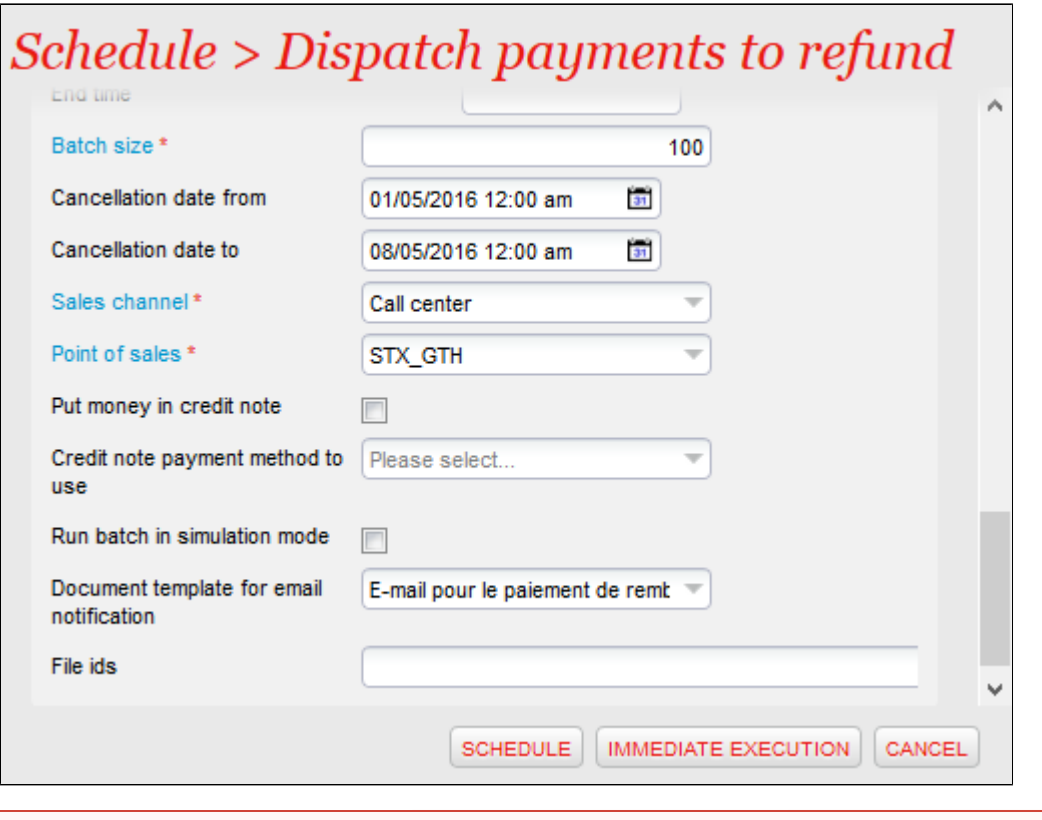

El método correcto de los reembolsos requiere que se aplique un procedimiento estricto; ya que una vez que la devolución haya sido tratada por el proveedor de pago, por lo general es imposible anularla. Por ello, el método de reembolso debe llevarse a cabo de forma minuciosa.

¿Utiliza la plataforma de reventa SecuTix 360°? Con el método de a continuación, puede proceder de la misma forma para los clientes que revendan sus entradas.

El procedimiento se organiza en las siguientes tres etapas:

 $\mathcal{A}$   $\mathcal{F}_{\text{ext}}$   $\mathcal{F}_{\text{ext}}$ 

 $\sim$ 

➀

1. **Comprobación de los importes para reembolsar:** Antes de efectuar el reembolso real, el operador tiene que ejecutar el batch de reembolso en modo simulación, seleccionando las fechas de devoluciones que desea como, por ejemplo, la semana o mes anterior. El modo de simulación produce un «Log» de ejecución que indica el detalle de las devoluciones pendientes, así como el número y la cantidad total de los reembolsos. Esta información le permite al operador validar las cantidades antes de hacer efectivo el reembolso.

 $\mathbf{r} = \mathbf{r} \times \mathbf{r}$ 

 $-1$ 

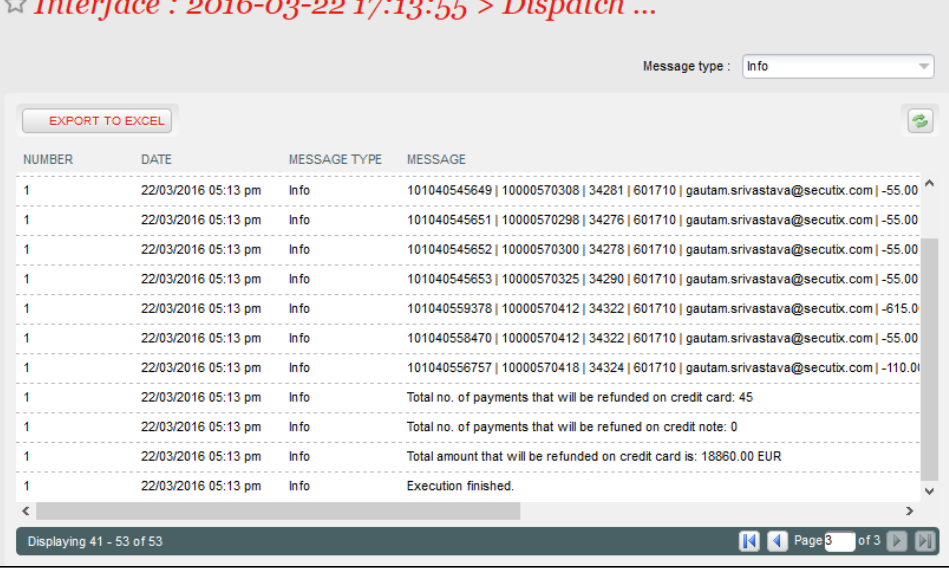

2. **Procedimiento de los reembolsos en tarjeta de crédito:** Una vez que se validen los reembolsos, el operador puede activar una ejecución con el mismo conjunto de parámetros que anteriormente, especialmente las fechas seleccionadas; basta con desactivar el modo de simulación y seleccionar, para los casos de errores, el no abonar en la cuenta en espera. En esta etapa, las devoluciones que pueden hacerse por tarjeta de crédito se envían al proveedor de pago. El log de ejecución permite identificar los pagos que hayan concluído y los que hayan fracasado. Cuando un pago se haya hecho efectivo, podrá enviar un correo electrónico al cliente para confirmarle que se ha efectuado un reembolso en su tarjeta de crédito.

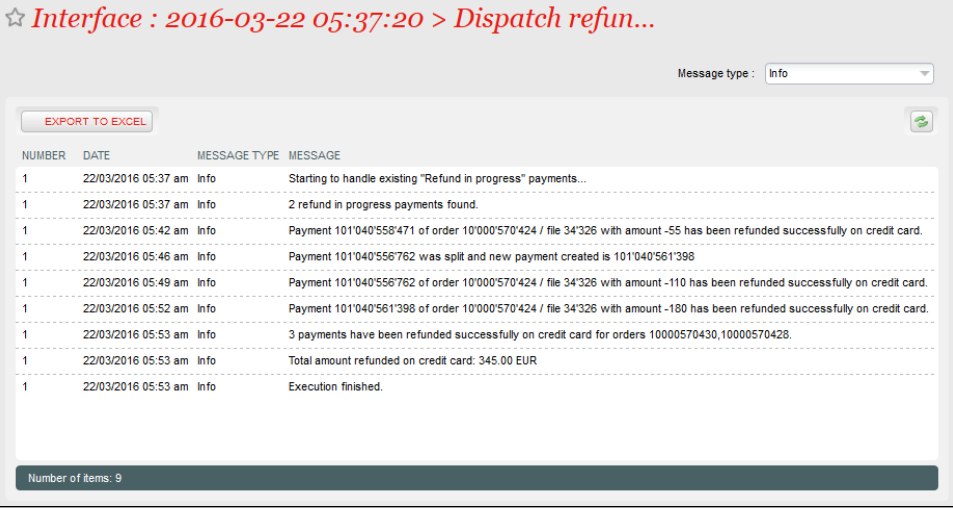

En caso de que la transacción hubiera fracasado, podrá entonces reintentar el reembolso más tarde repitiendo el mismo procedimiento o continuar a la etapa siguiente para desplazar los reembolsos restantes en el saldo acreedor.

3. **Crédito en el saldo acreedor de los reembolsos restantes:** Por último, el operador puede activar una ejecución una vez más con los mismos parámetros pero, esta vez accionando el saldo acreedor del cliente. Al igual que en la etapa anterior, es posible enviar un correo electrónico al cliente para informarle de que el importe de su reembolso está disponible en su saldo acreedor.

Para los casos especiales, es posible cambiar de forma manual el modo de pago del reembolso desde la lista de pagos en la pantalla de detalles del expediente. En este caso en concreto, el expediente no volverá a ser considerado en el procedimiento automatizado descrito anteriormente.